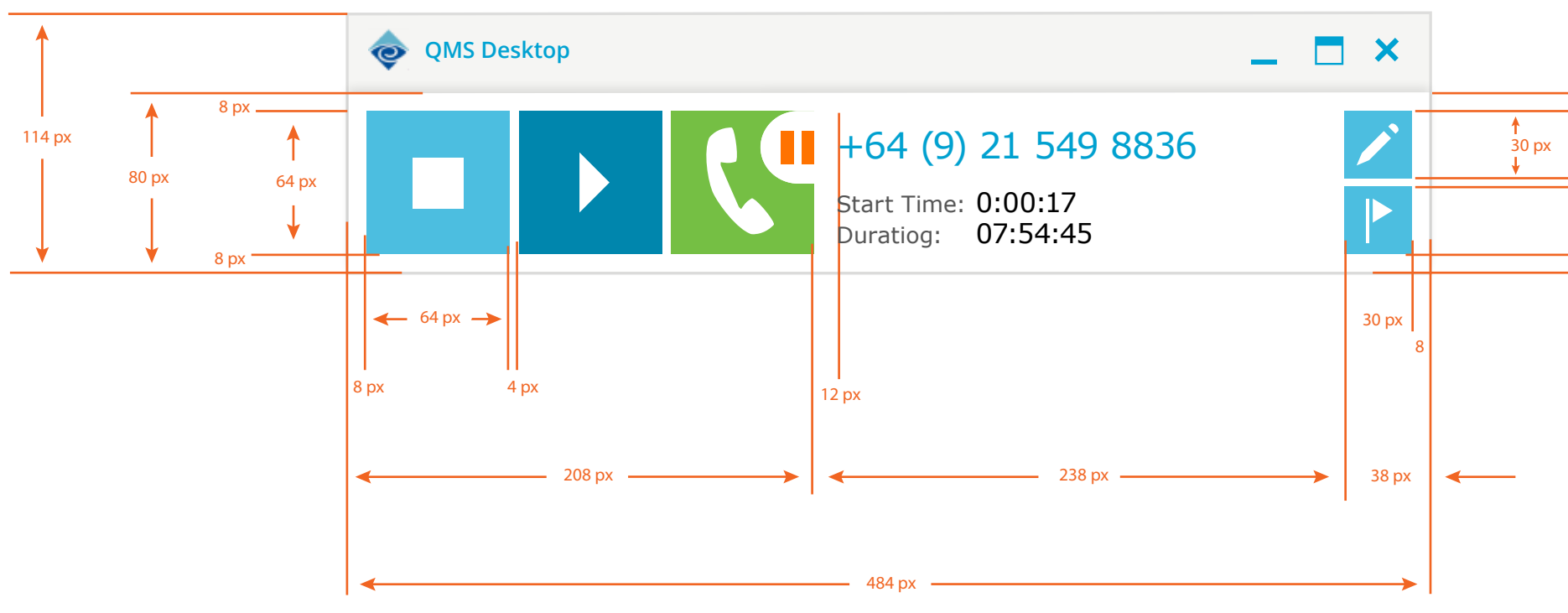

 $-$  8 px

4 px

 $8px$ 

# 12pt Verdana regular 16pt

**Shadow Settings**

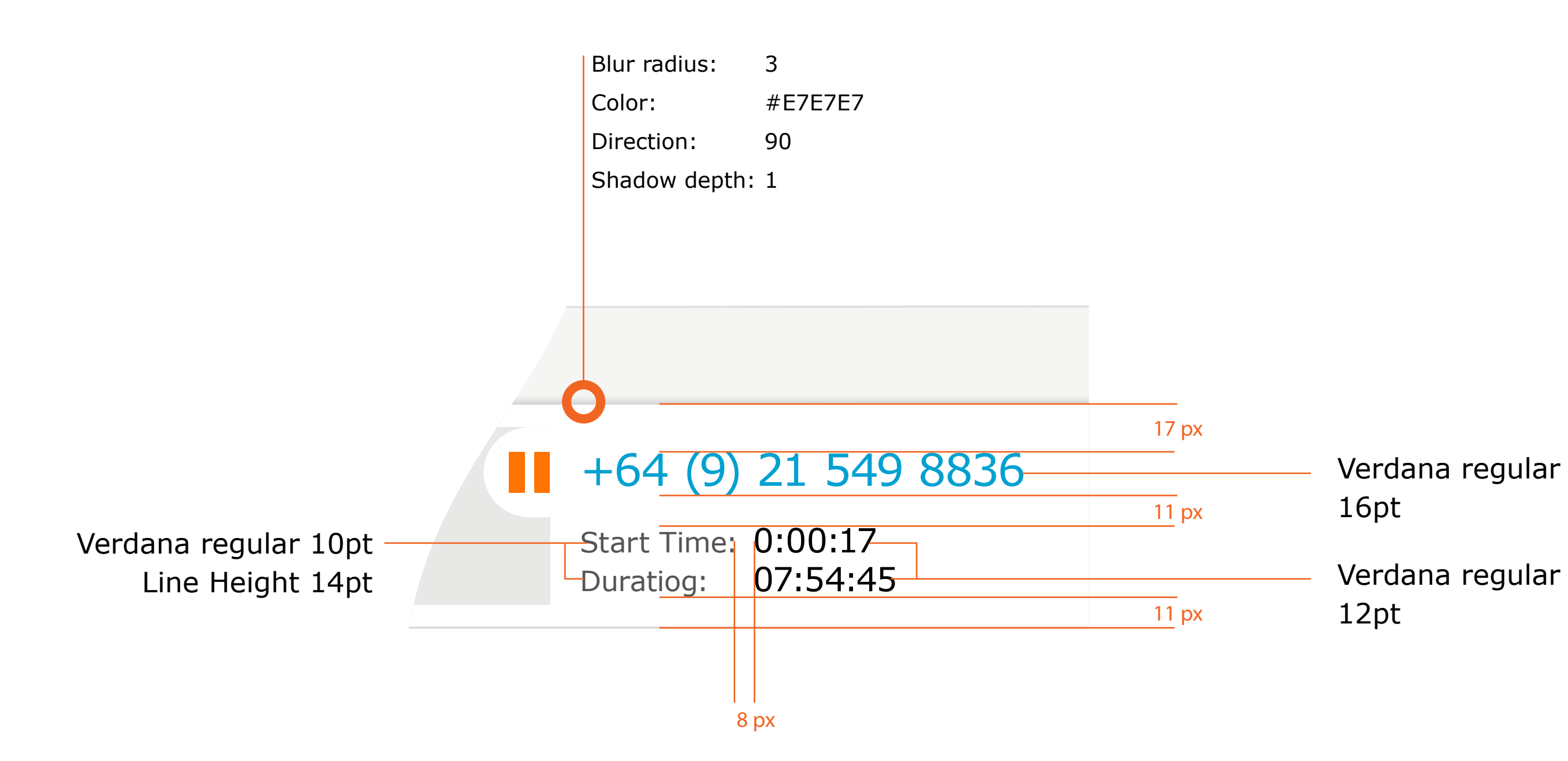

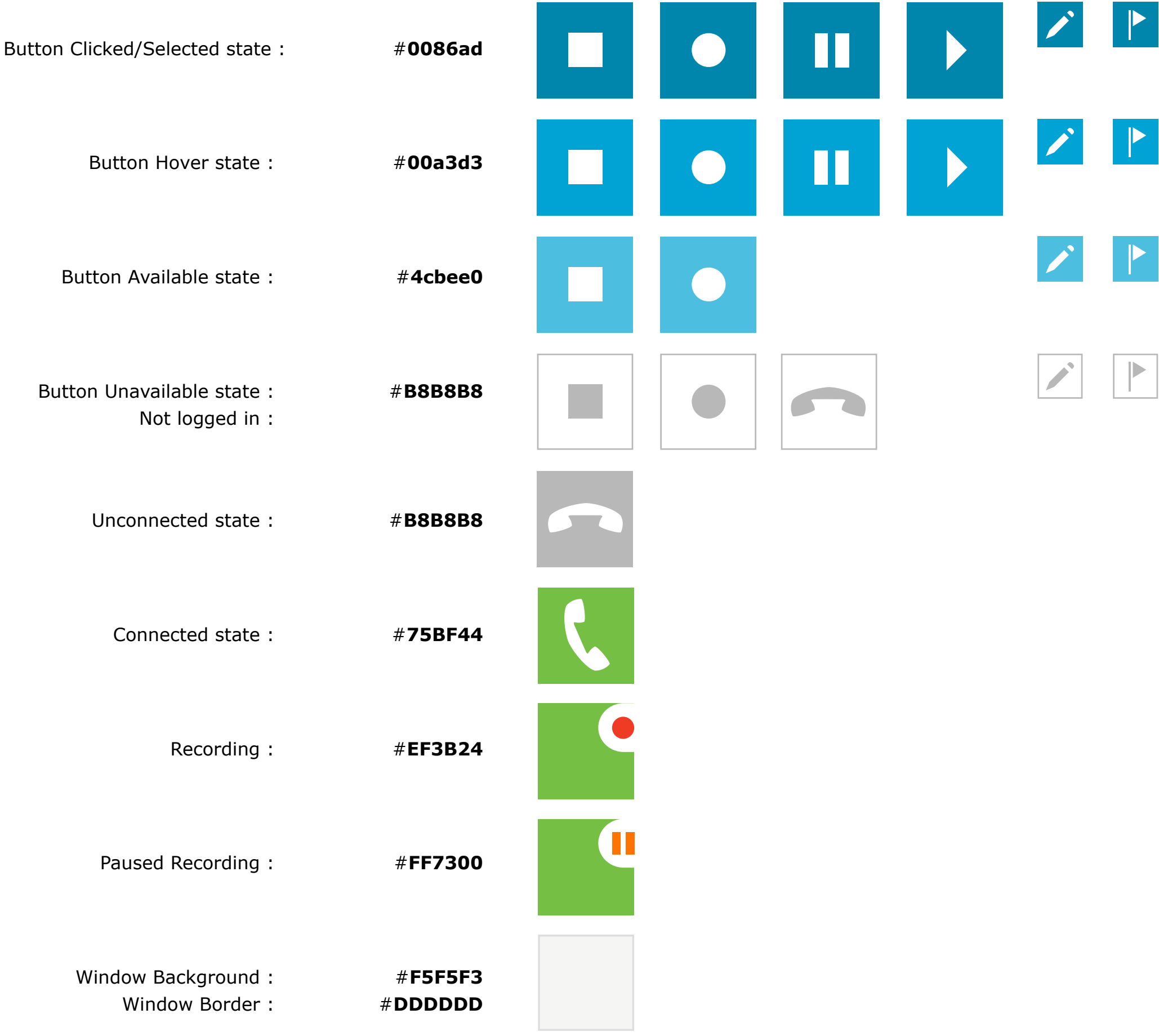

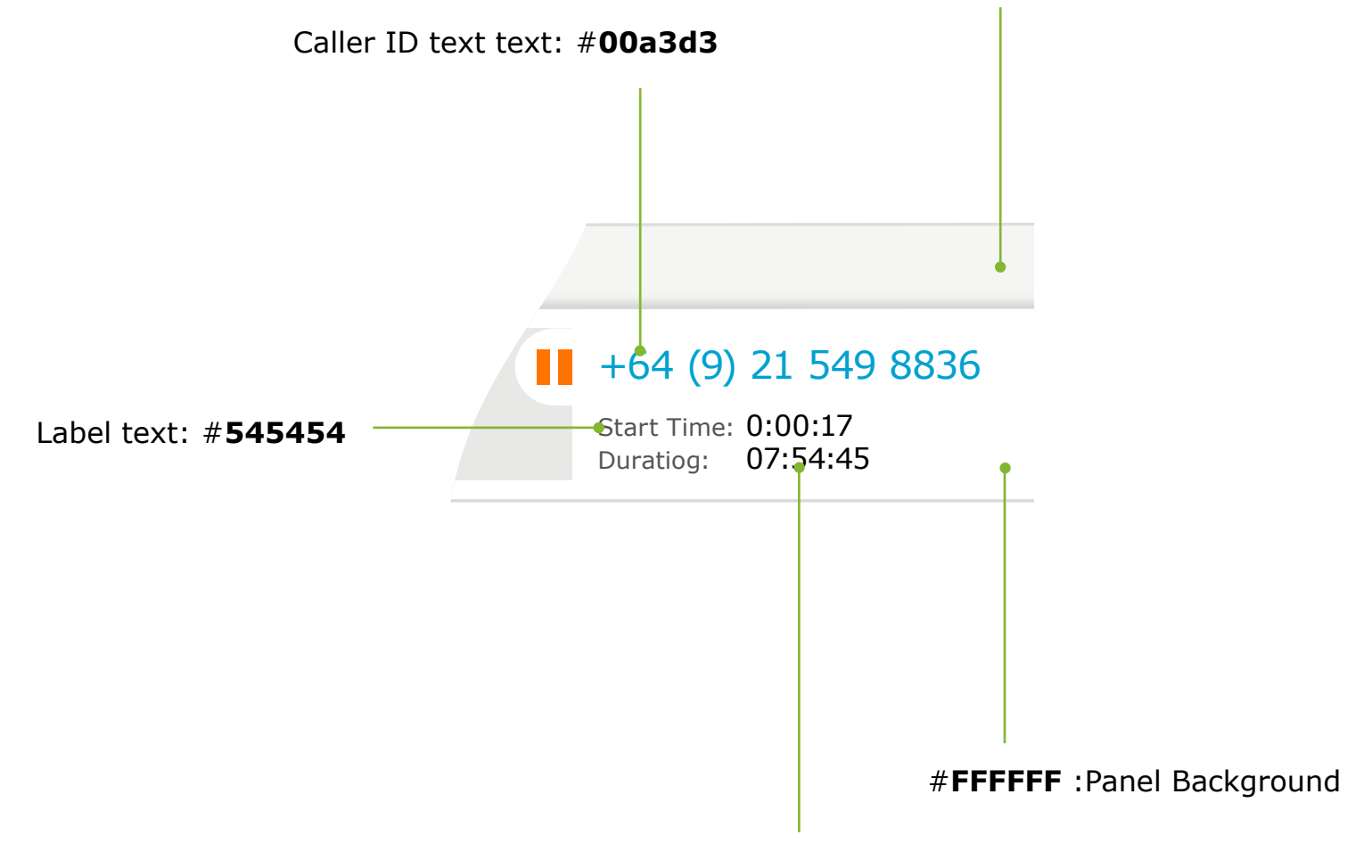

Time text: #**000000**

#### #**F5F5F3** :Window Background

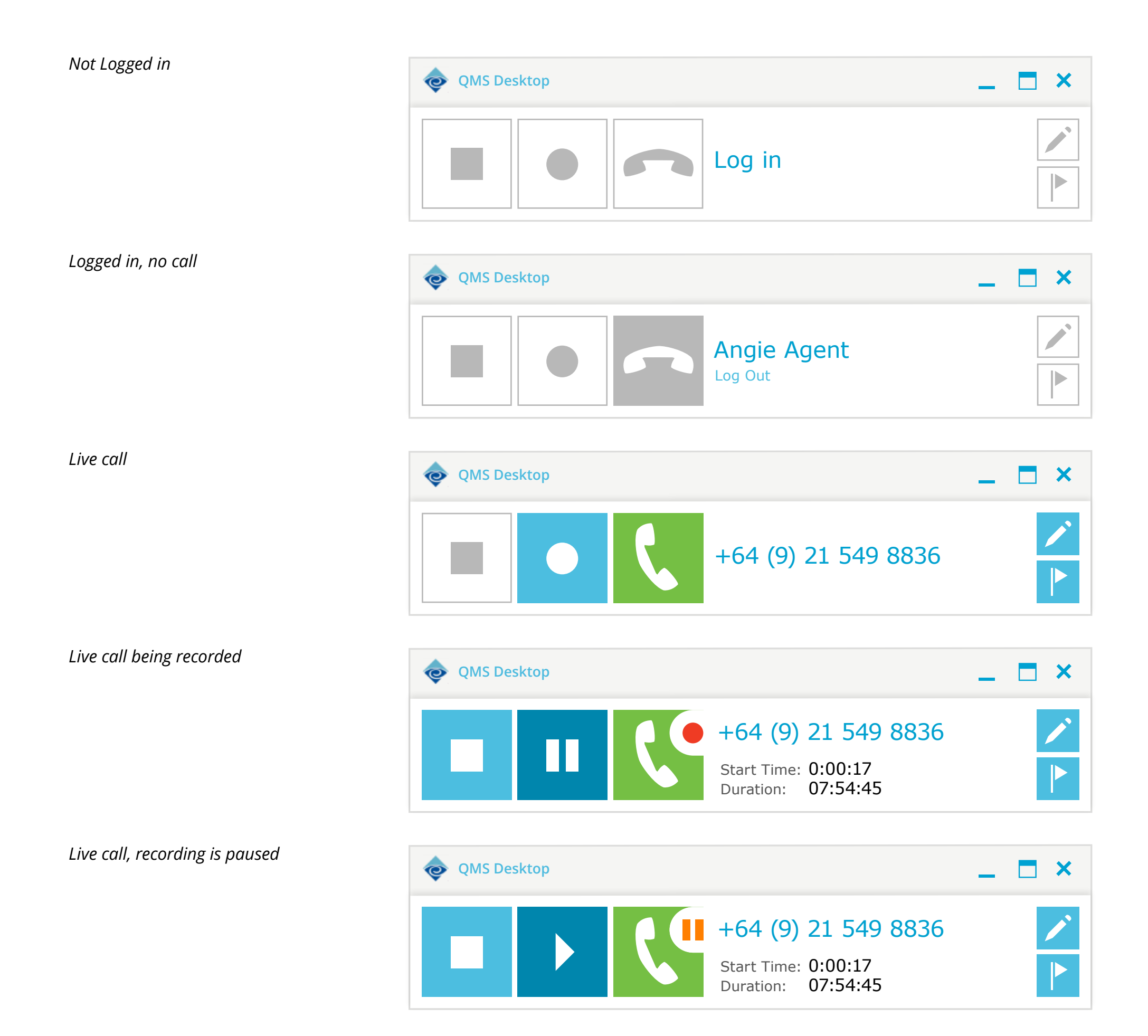

Logged in • Call in progress

#### • Recording

 $\bullet$ 

Logged in Call in progress • Recording Paused

Logged in • No Call

Not Logged in

### Logged in

*Call info replaces Agent name Buttons are shown as accessible* 

*functions*

#### • Call in progress

*Recording info is shown under phone number*

Click on Notes button

## **Notes panel opened**

Notes Tab content is displayed

*The Notes and Flags Tabs are clickable for navigation*

*If Flags Tab is clicked, Flags Content will be displayed* *If the Flags button is clicked now (i.e.* **Once***), the Flags Tab content will be displayed instead of the Notes Panel.*

*If the Flags button is clicked now (i.e.* **twice***), the Notes and Flags Tabbed panel will be collapsed to the Minimal Application Bar view.*

**Notes Button** displayed in Selected state

**Flags button** is displayed in Selected state

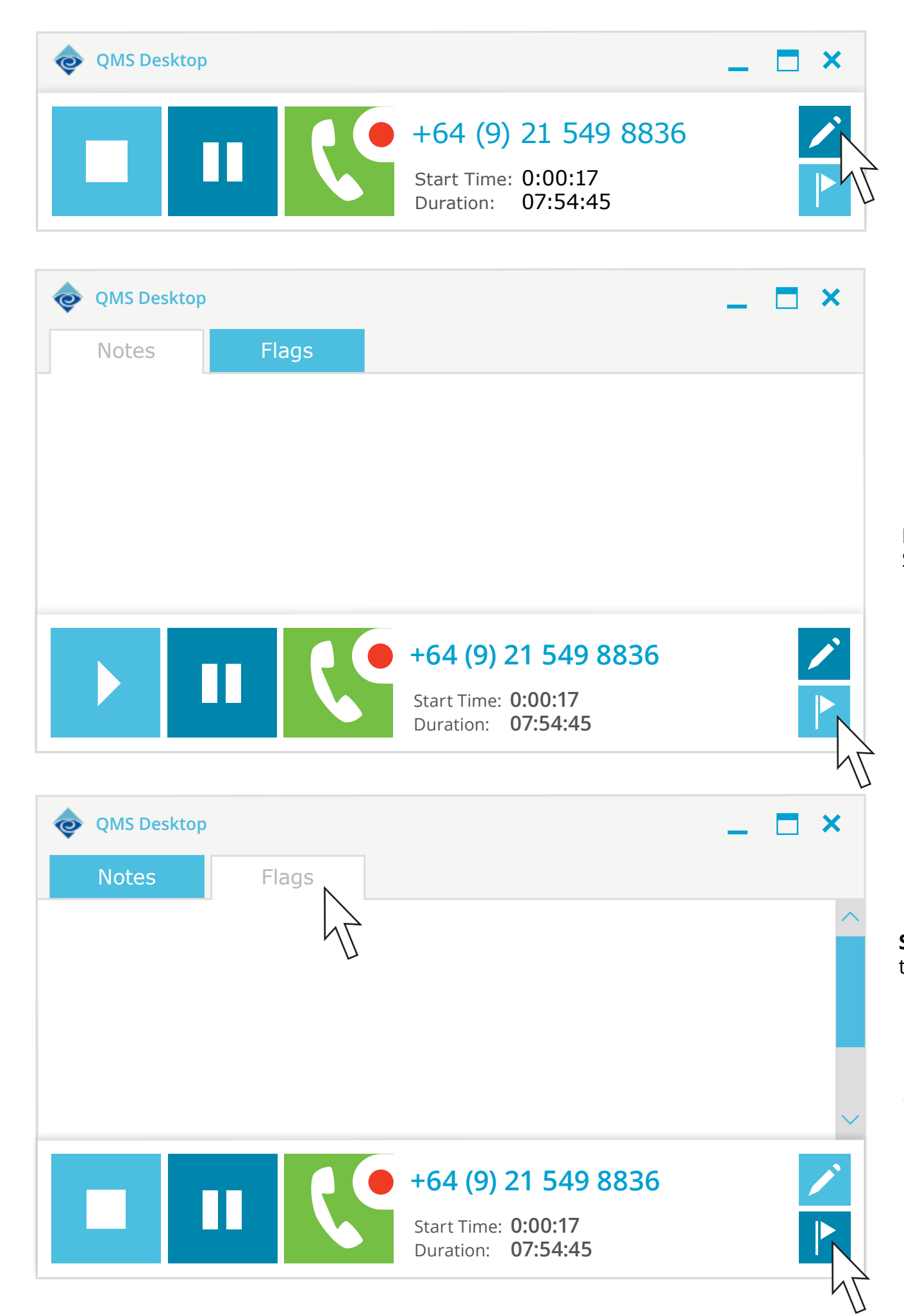

**Scroll bar** is displayed if there is content overflow

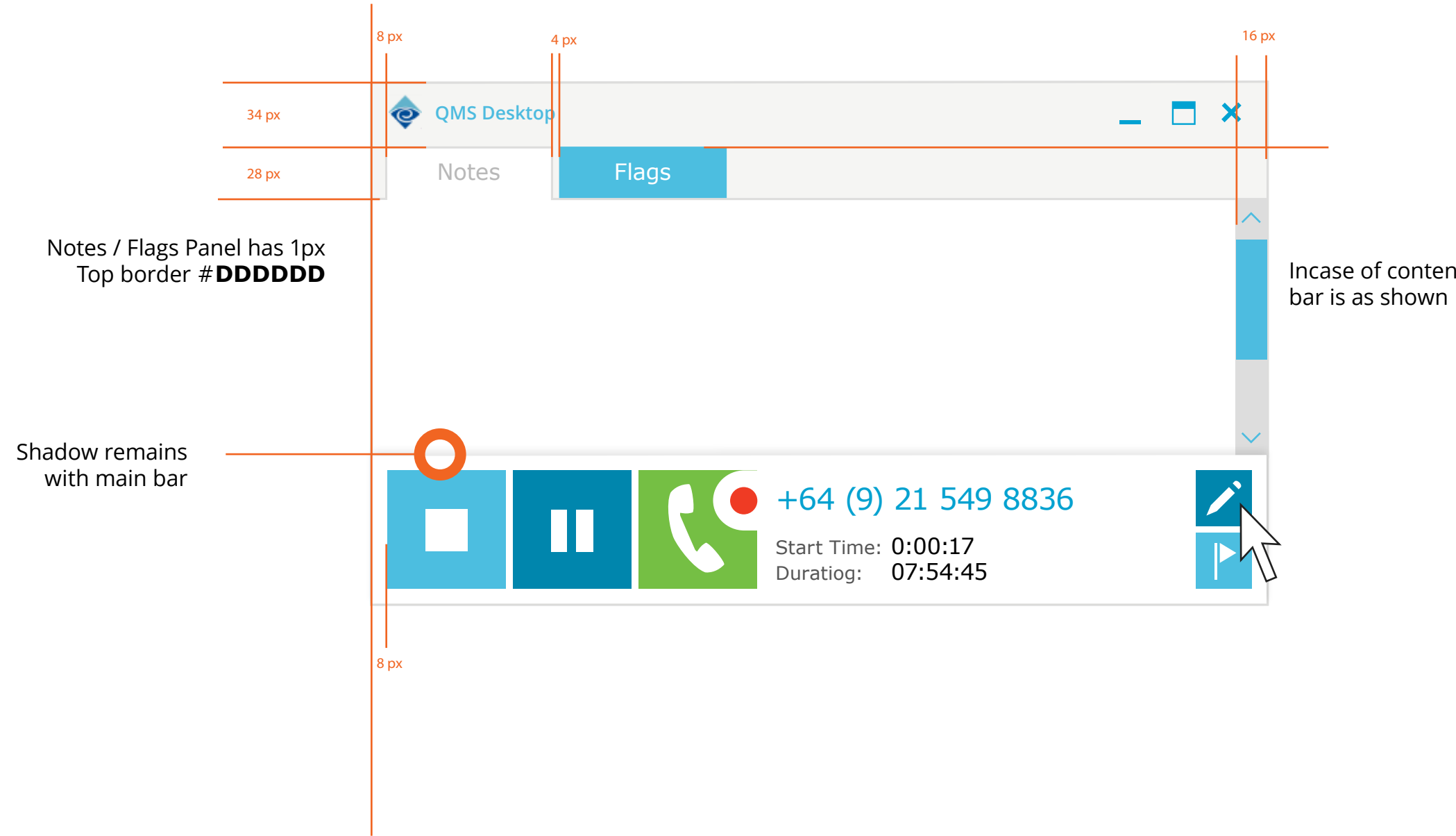

Incase of content overflow, Scroll

#**F5F5F3** :Window Background

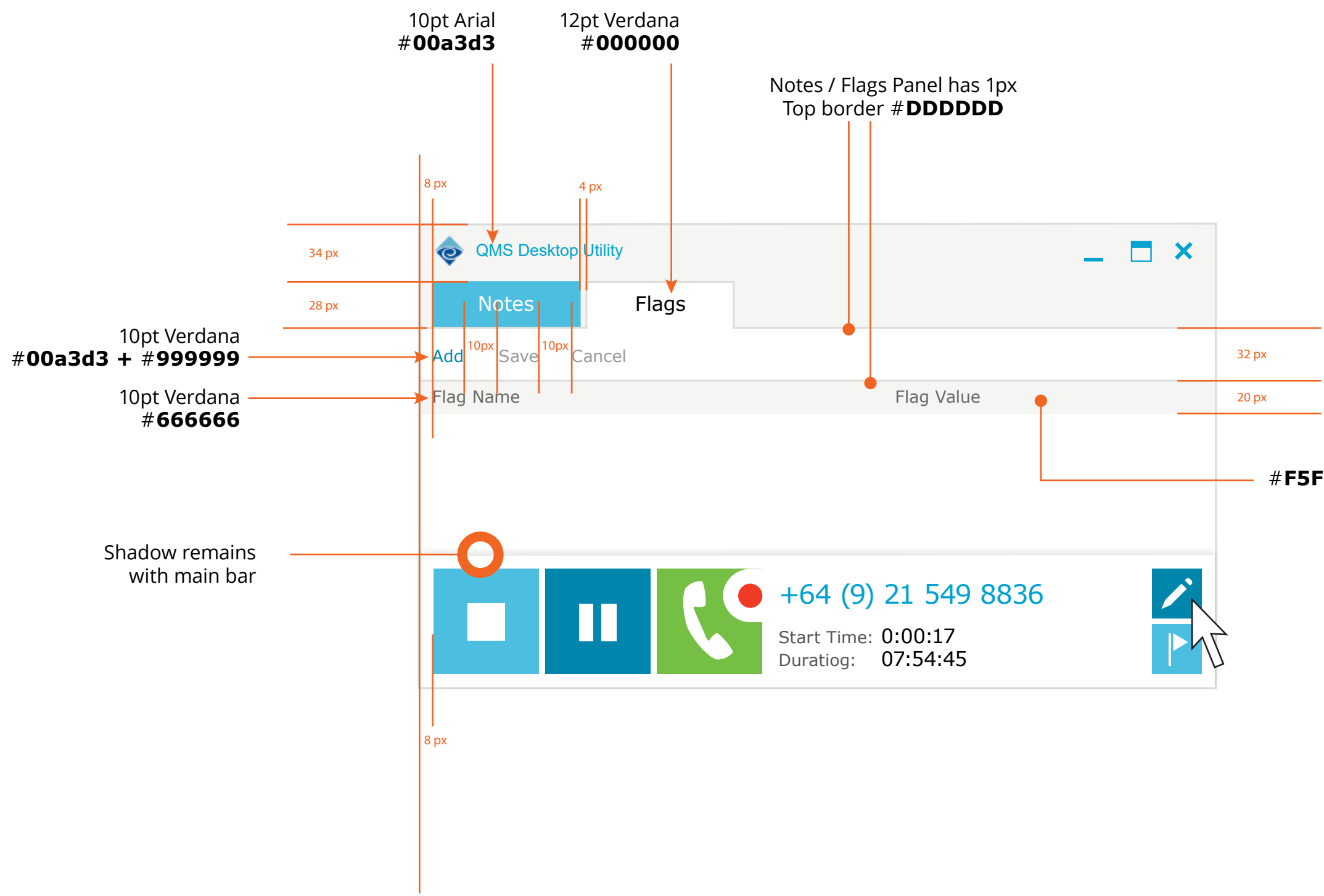

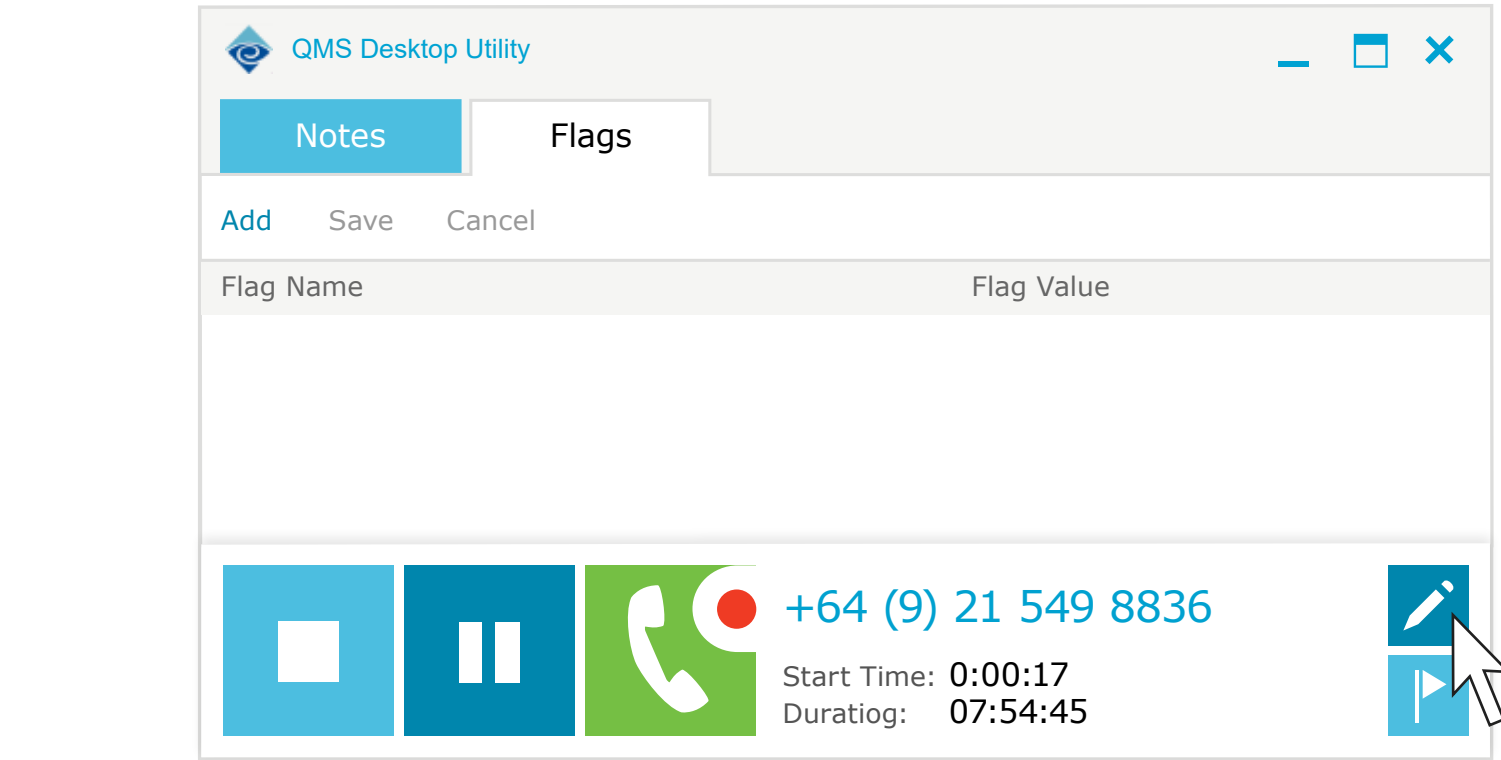

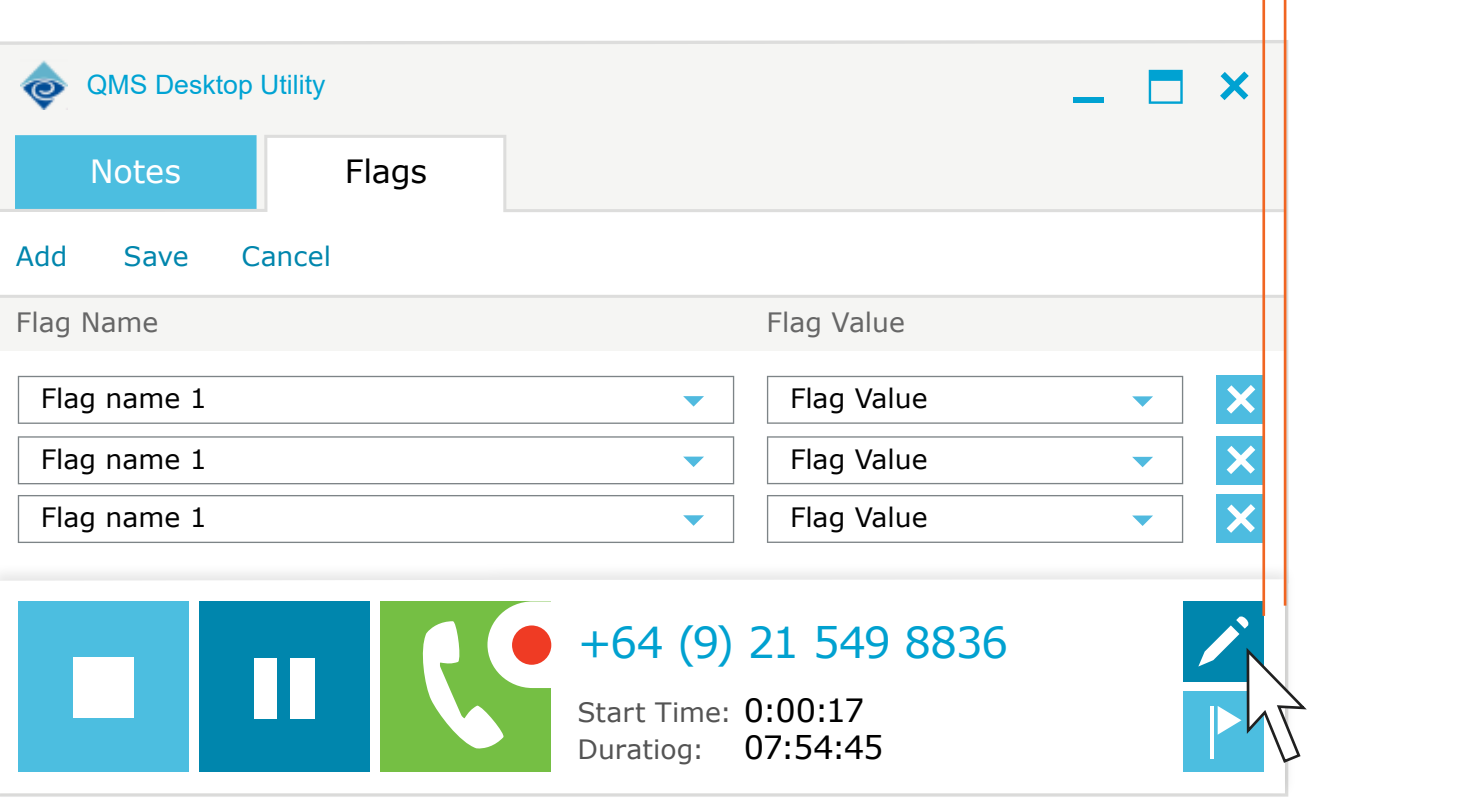

8px

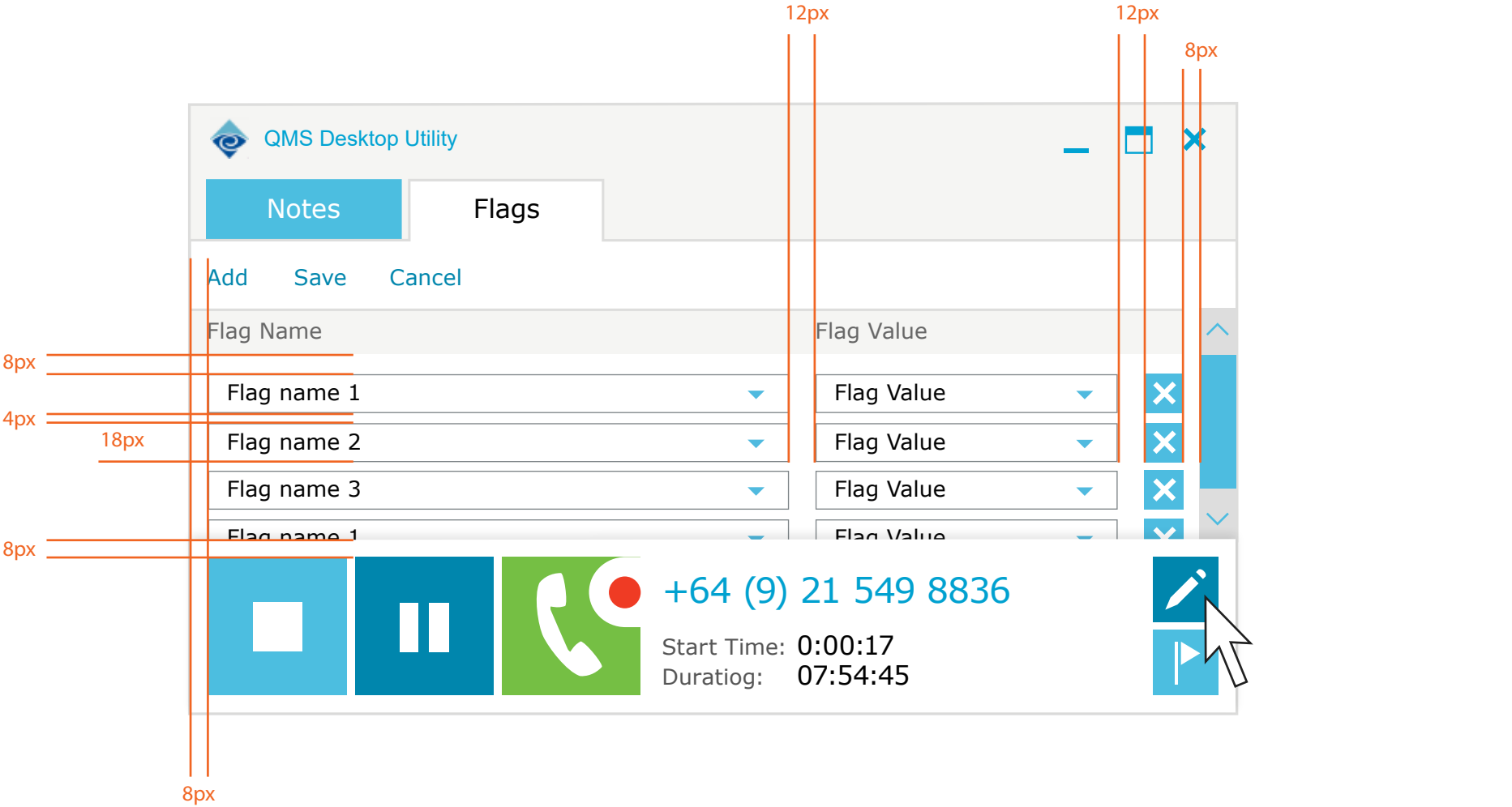

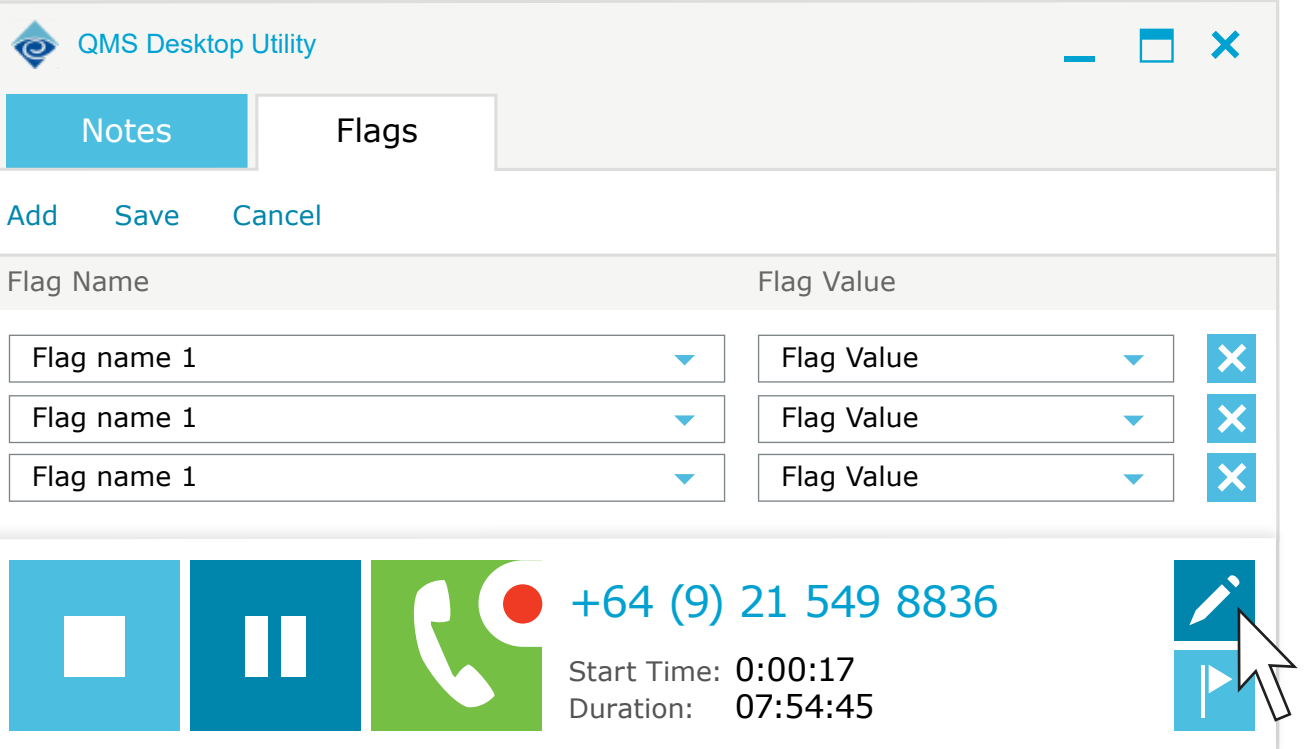

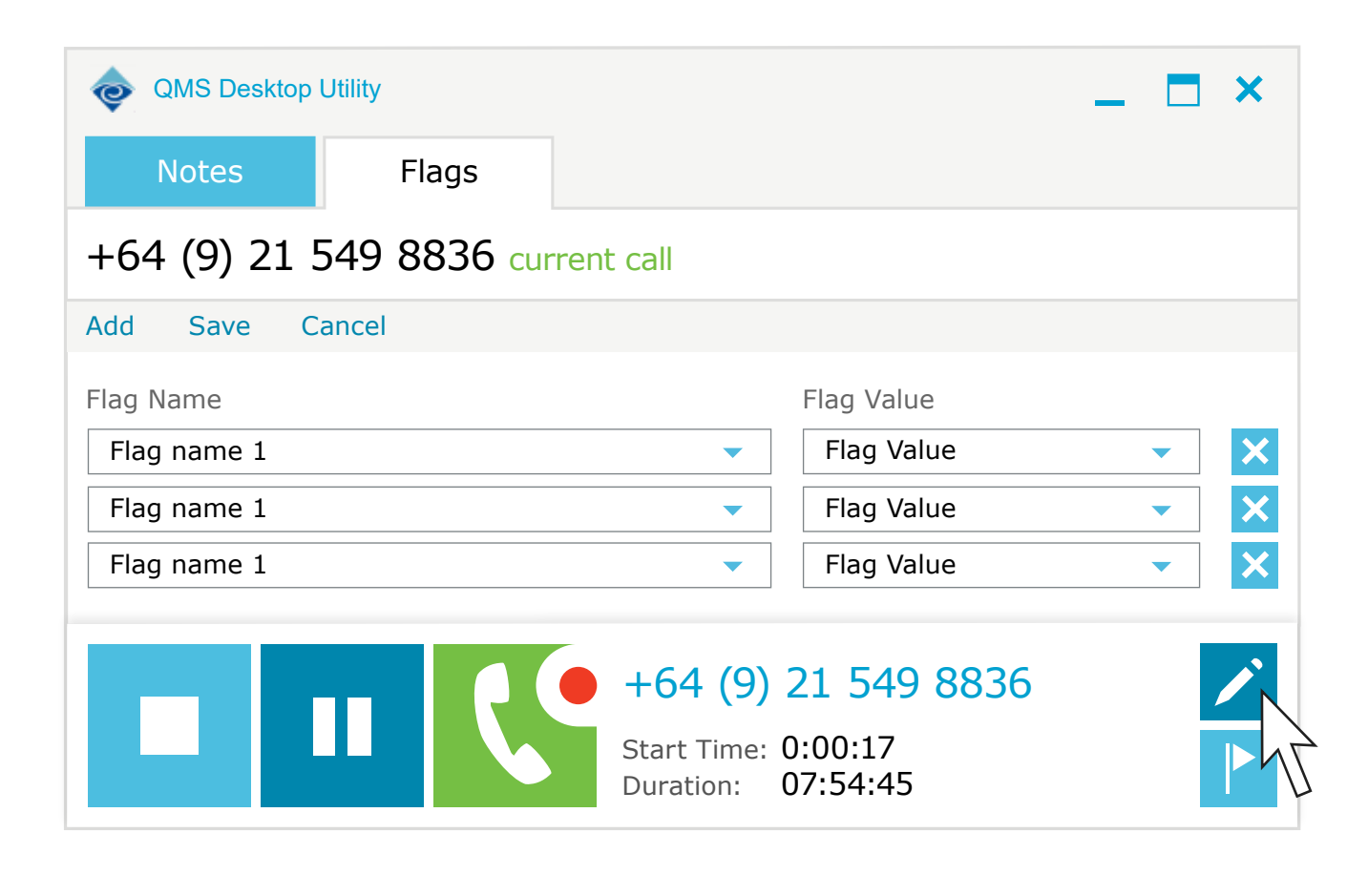

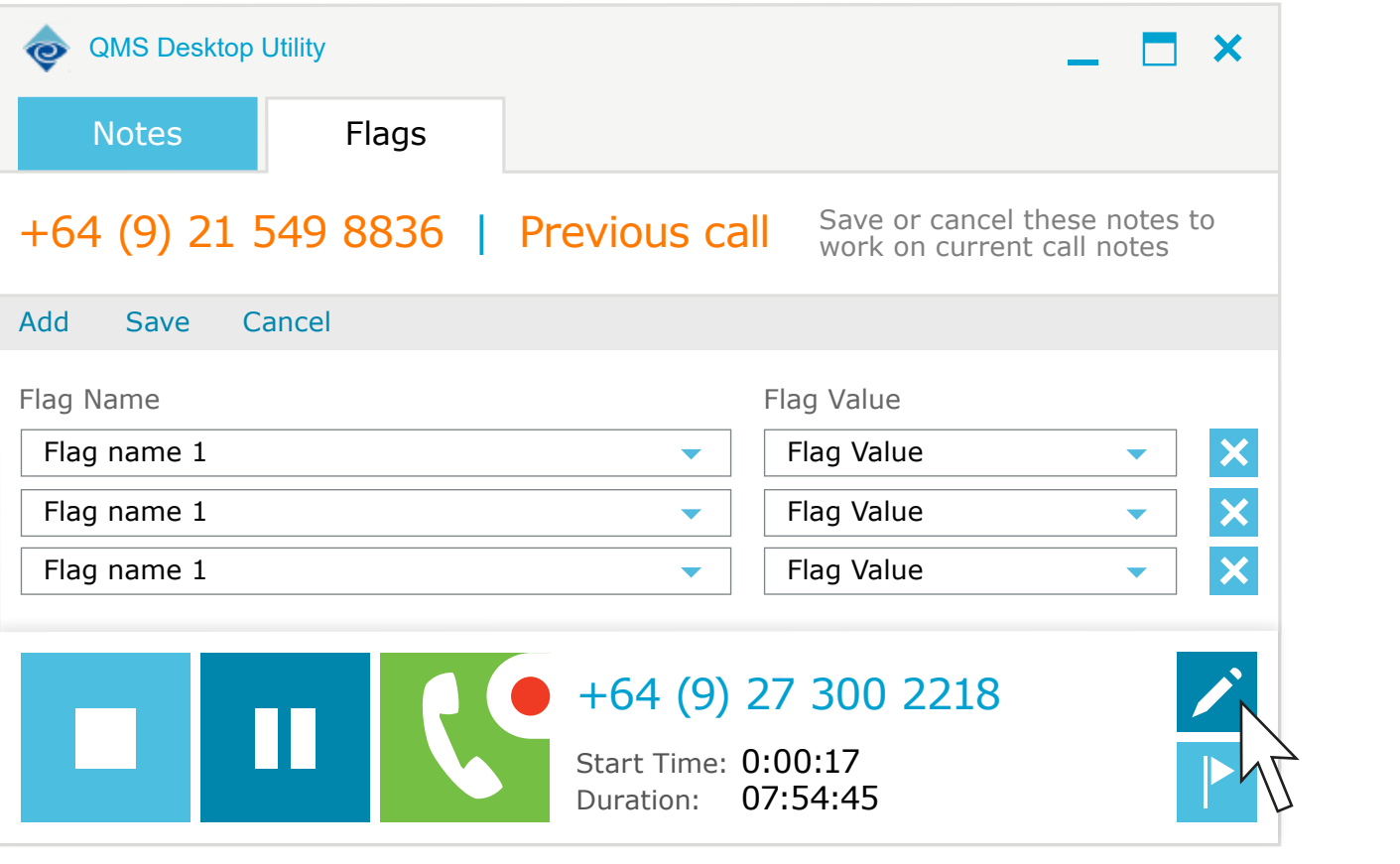

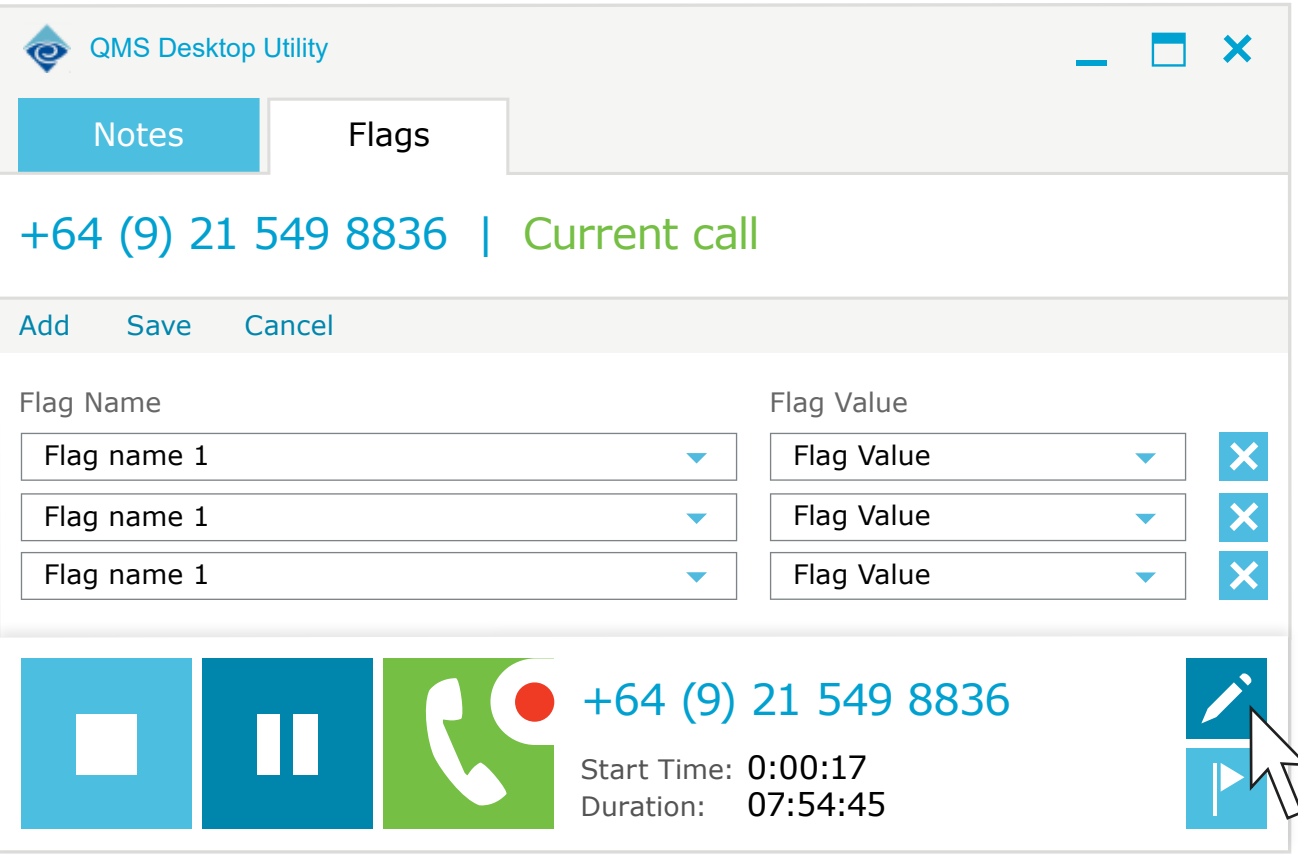

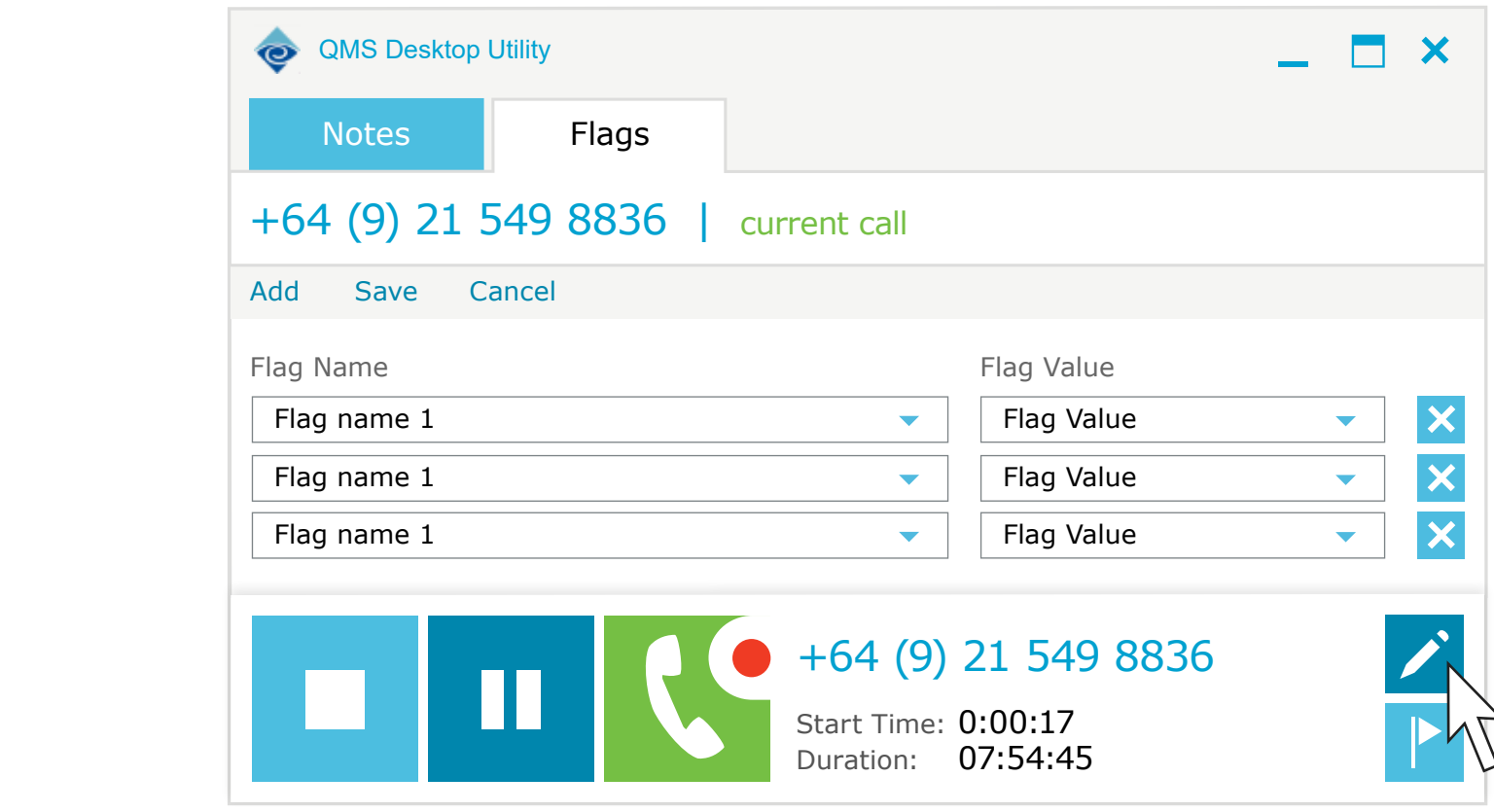

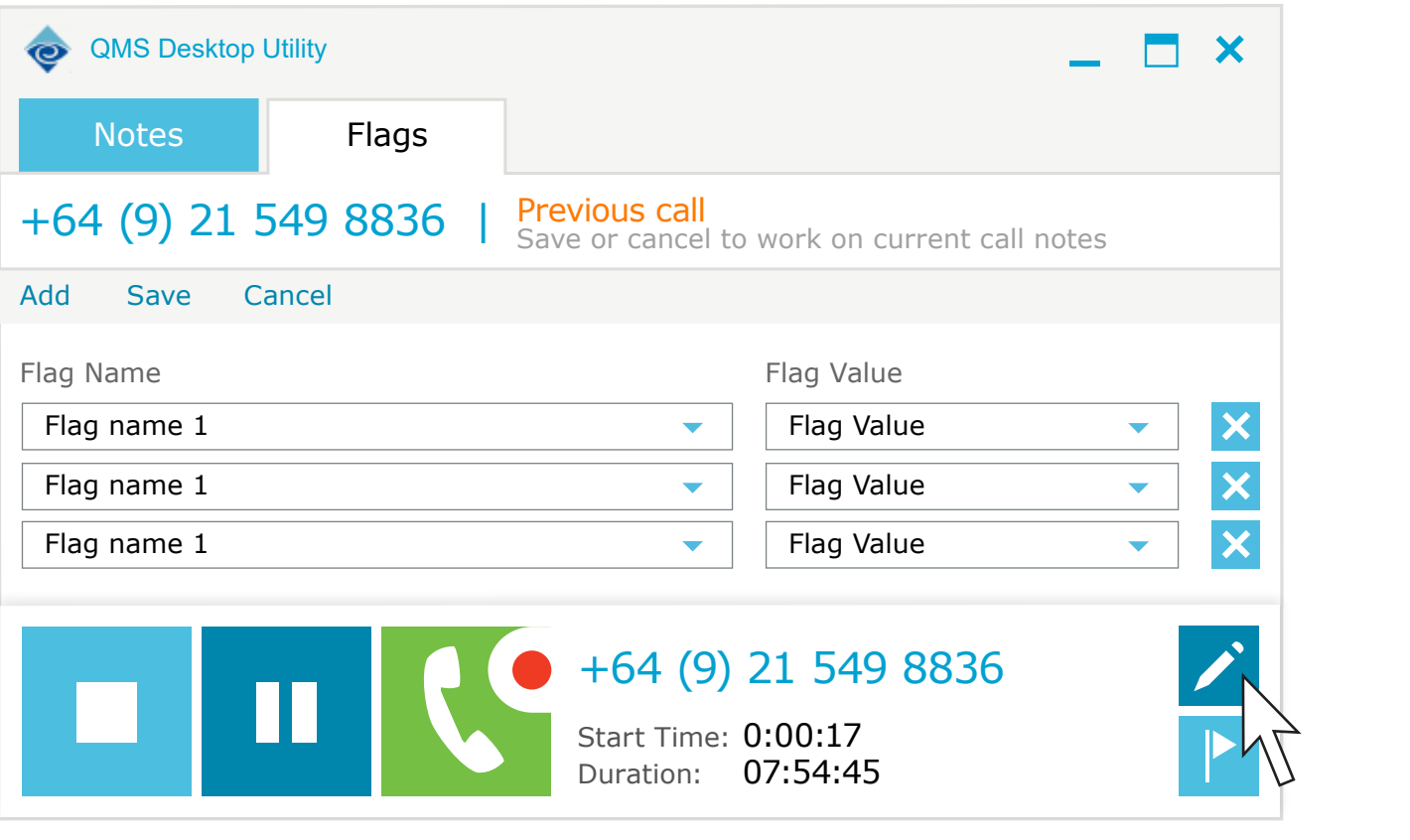

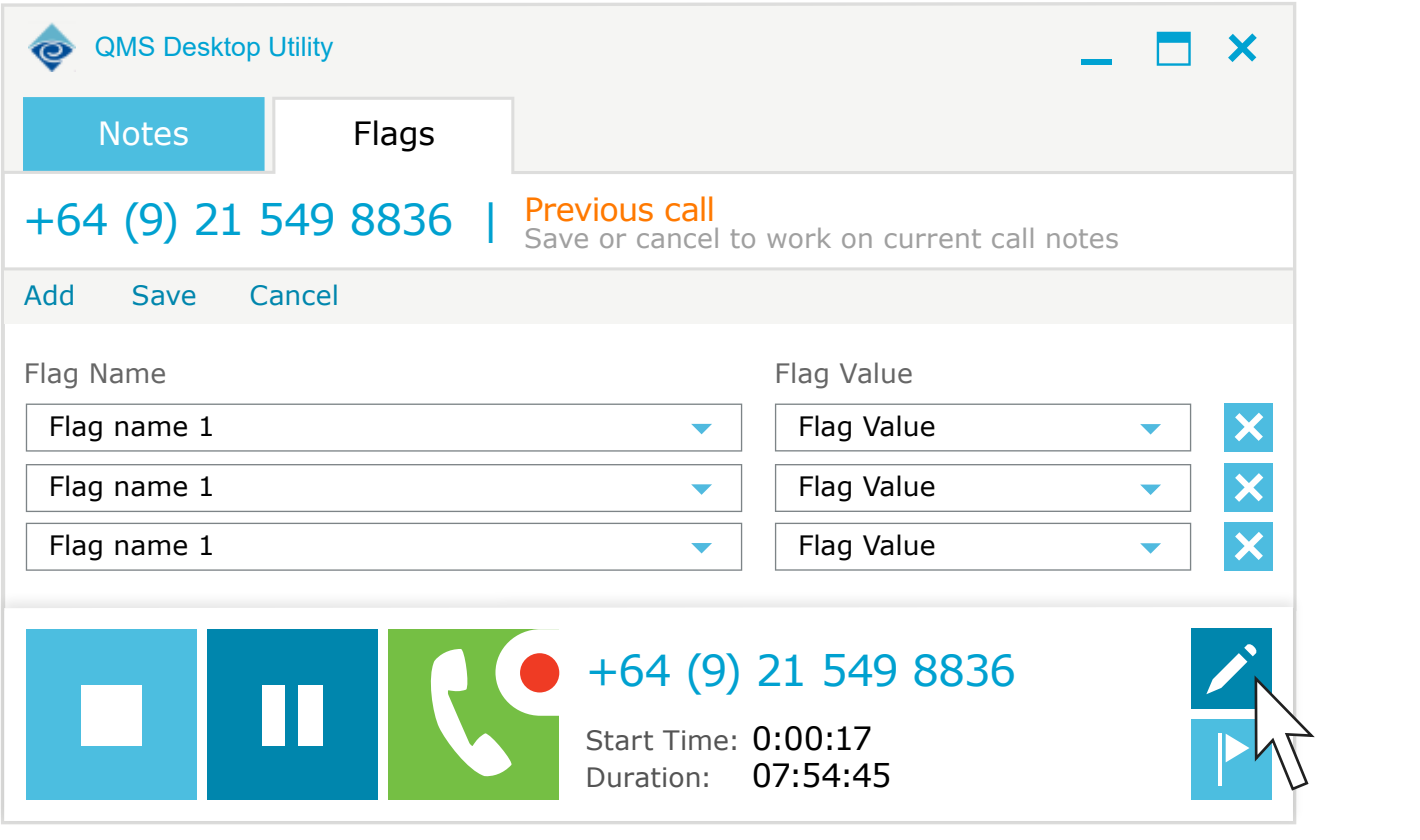

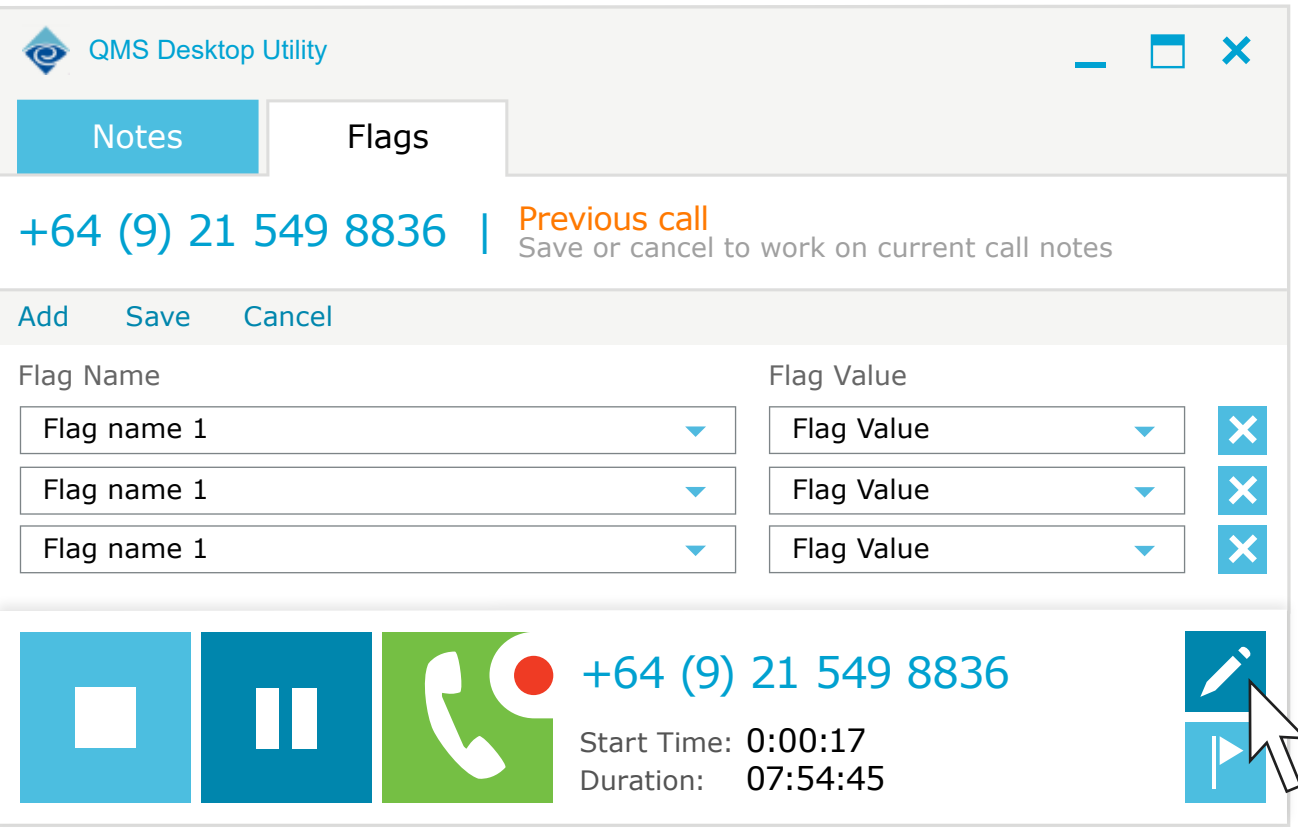

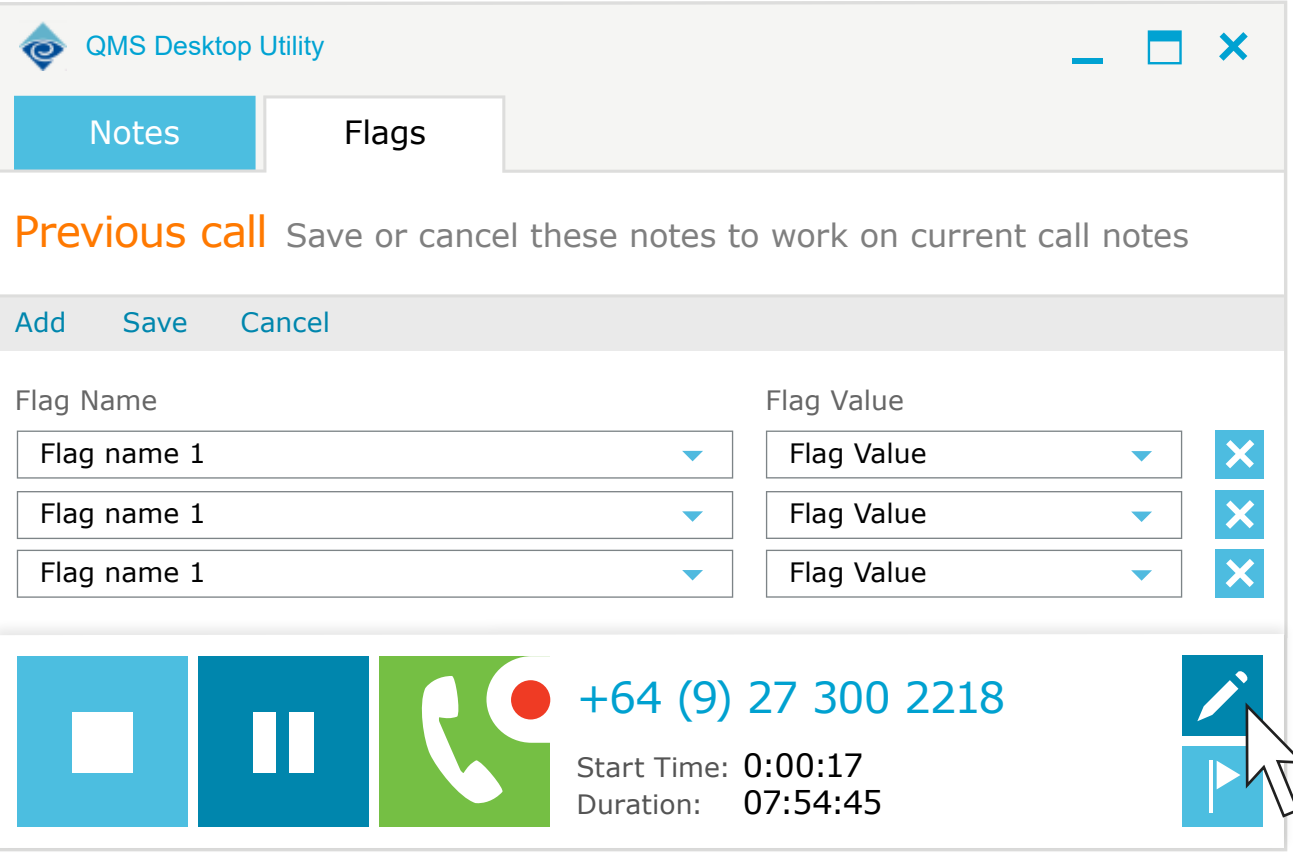

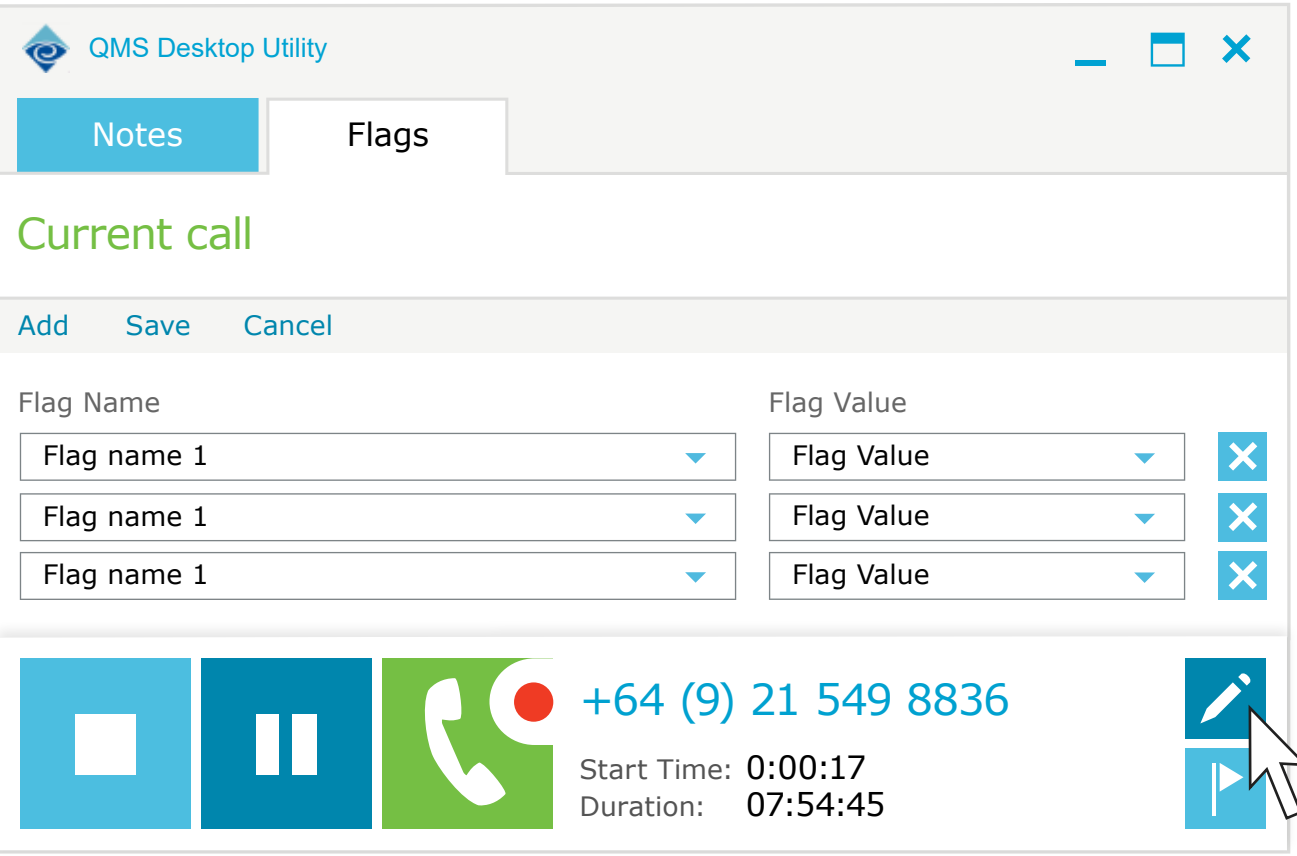